Linux Linux PDF

https://www.100test.com/kao\_ti2020/619/2021\_2022\_Linux\_E4\_B8 \_8B\_E9\_80\_c103\_619624.htm

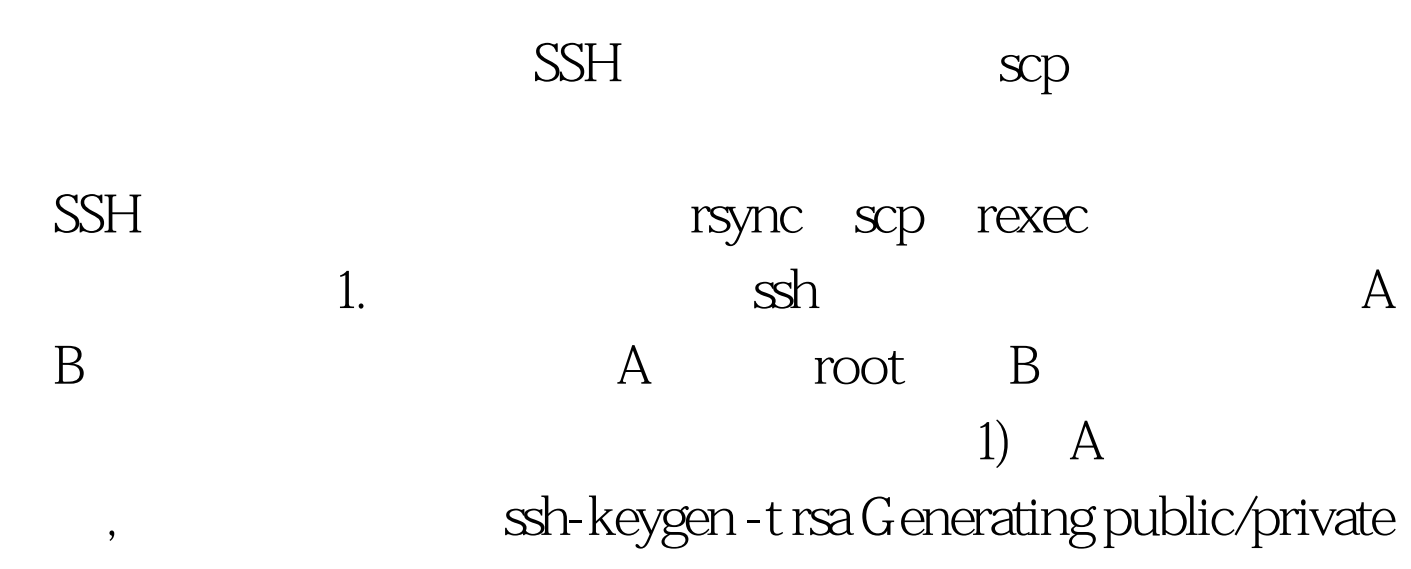

rsa key pair. Enter file in which to save the key (/root/.ssh/id\_rsa): /root/.ssh/id\_rsa Enter passphrase (empty for no passphrase):

Enter same passphrase again: <br>
Your identification has been saved in /root/.ssh/id\_rsa. Your public key has been saved in /root/.ssh/id\_rsa.pub. The key fingerprint is: f6:61:a8:27:35:cf:4c:6d:13:22:70:cf:4c:c8:a0:23 root@host1 /root/.ssh/ id\_rsa id\_rsa.pub id\_rsa. id\_rsa.pub 2) A id\_rsa.pub B  $\mathbf B$  and  $\mathbf s$  scp. /root/.ssh/id\_rsa.pub root@218.242.214.20./tmp 3) root B authorized\_keys 权限。 cd ~/.ssh cat /tmp/id\_rsa.pub gt.authorized\_keys chmod  $400$  authorized\_keys rm - f  $/$ tmp $/$ id\_rsa.pub 4)  $\hskip1cm$  A

root B authorized\_keys linux 果设置为777,那么登录的时候,还是需要提供密码的。 记得 id\_rsa.pub Red Hat9.0 <br>
2. crontab vi /etc/crontab 3 O cron.daily  $0.03$ \*\*\* root run-parts /etc/cron.daily 3 cron.daily cd /etc/cron.daily/ vi backupdb pg\_dump -U postgres voipack gt. /regserver.sql tar -cvjf /aavm.tgz.bz2 /usr/local/aavm tar -cvjf /oracle.tgz.bz2 /var/oracle scp /voipack.sql root@218.242.214.20:/root/218.242.214.23\_backup scp /regserver.sql root@218.242.214.20:/root/218.242.214.23\_backup scp /aavm.tgz.bz2 root@218.242.214.20:/root/218.242.214.23\_backup scp /oracle.tgz.bz2 root@218.242.214.20:/root/218.242.214.23\_backup  $23 \t\t copy$ 218.242.214.20./root/218.242.214.23\_backup  $\,$  B and  $\,$  B and  $\,$  B and  $\,$  B  $\,$  B  $\,$  B  $\,$  B  $\,$  B  $\,$  B  $\,$  B  $\,$  B  $\,$  B  $\,$  B  $\,$  B  $\,$  B  $\,$  B  $\,$  B  $\,$  B  $\,$  B  $\,$  B  $\,$  B  $\,$  B  $\,$  B  $\,$  B  $\,$  B  $\,$  B  $\,$  B  $\,$  B  $\,$  B  $\,$  B  $100T$ est  $\blacksquare$ www.100test.com